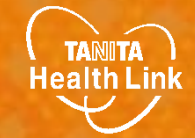

## 別府市みんなで健活ポイント事業

# 健康管理ポータルサイト 「からだカルテ」の 使い方ガイド

## 十つ からだかルテ

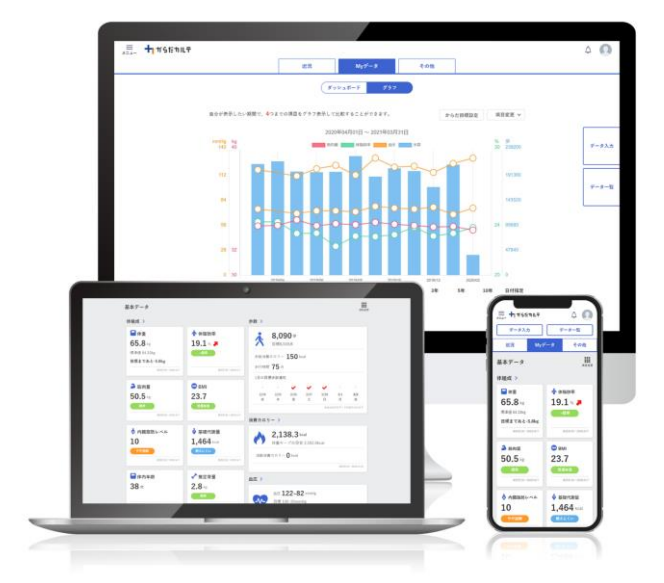

※本事業は、株式会社タニタヘルスリンクに委託して実施しています。

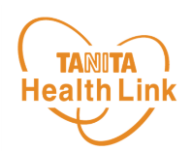

## 健康管理ポータルサイト「からだカルテ」とは?

「からだカルテ」は、誰でも簡単に無理なく続けられる健康習慣づくりのため のWEBサービスです。「からだカルテ」では、指定の方法で送信またはご記入 いただいたデータを保存・管理することができ、からだや運動の状態の変化を 確認したり、目標管理をすることができます。

また、「タニタ社員食堂レシピ」や「タニタ健康コラム」など、お役立ちコン テンツも掲載されています。

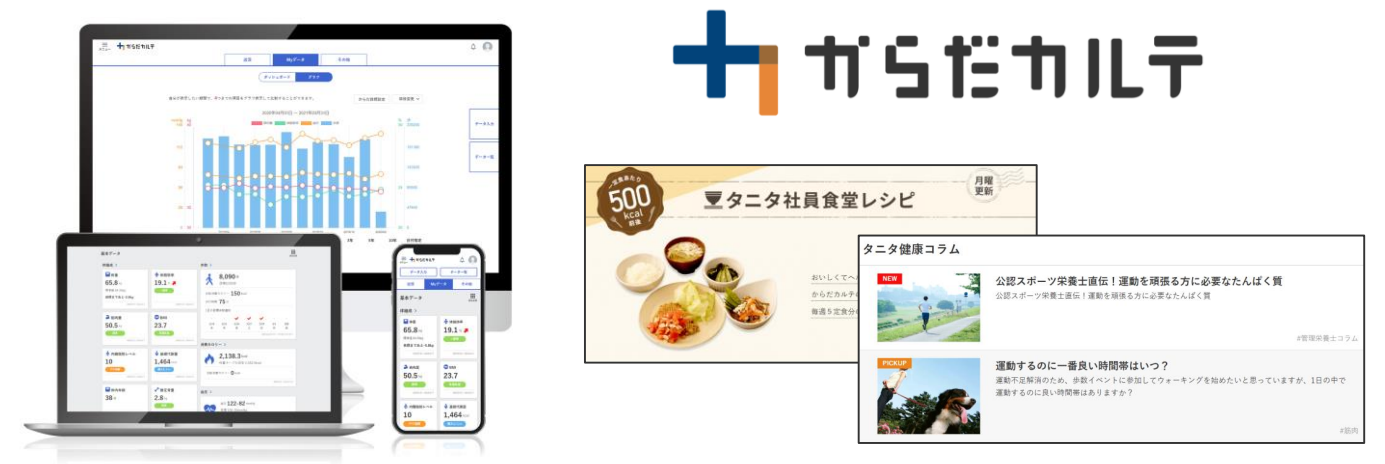

本資料には、事業で使用される「からだカルテ」の基本的な操作や必要な情報が 記載されています。一通り目を通していただき、全体の流れをご確認ください。

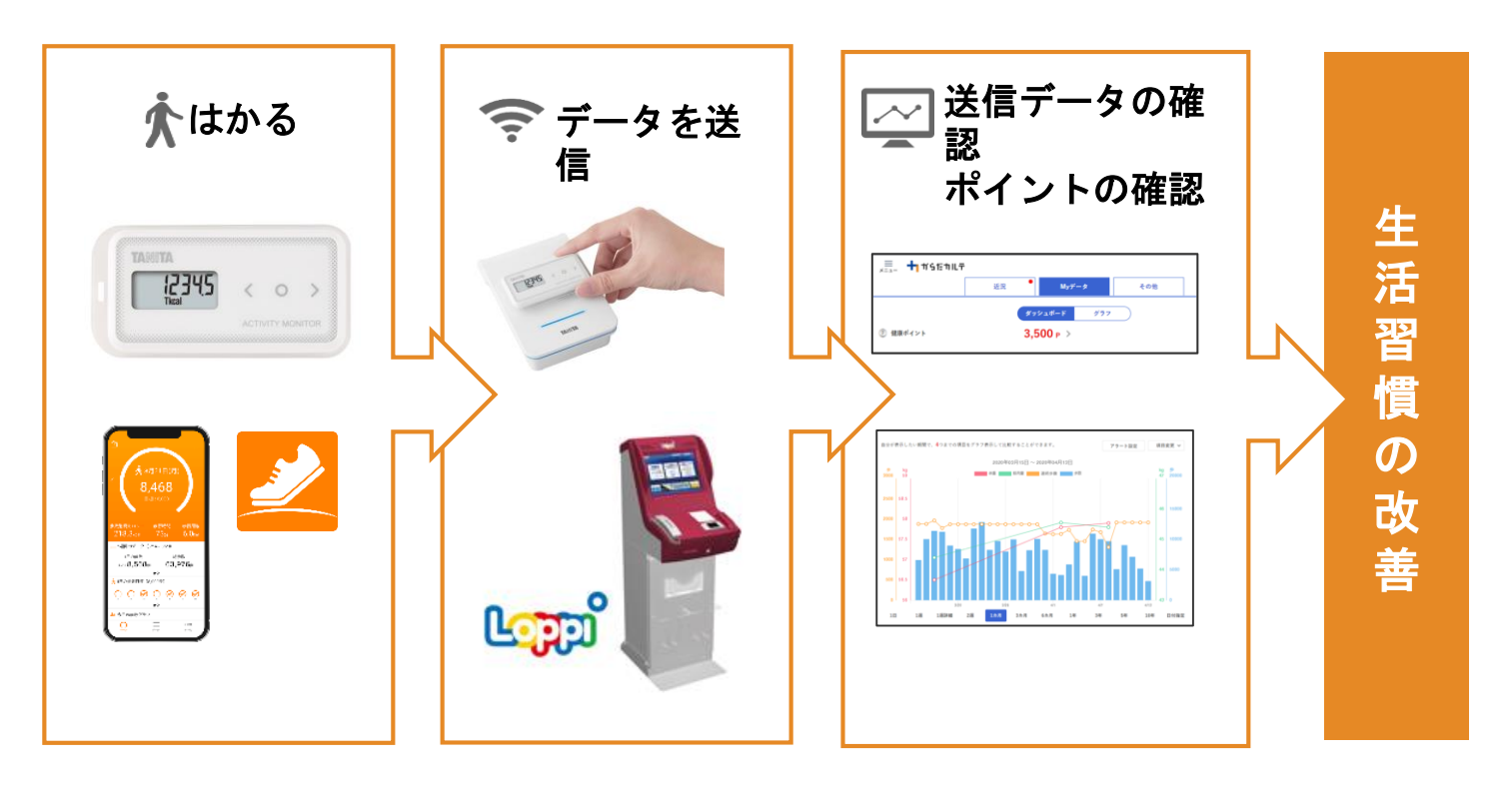

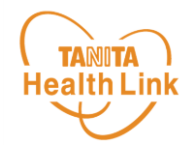

## **1.** 「からだカルテ」の 基本設定・操作

健康管理ポータルサイト「からだカルテ」では、体組成計や 活動量計などで測定したデータを自動でグラフ表示して確認 することができます。

ログイン方法

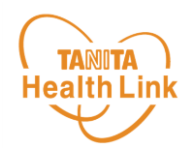

## ◆ 「からだカルテ」にログインしてみましょう

お持ちのパソコンやスマートフォンで健康管理ポータルサイト「からだカル テ」(https://www.karadakarute.jp/city-beppu-oita)にアクセスし、 **ID**とパスワードでログインして自身の状況をチェックしてみましょう!

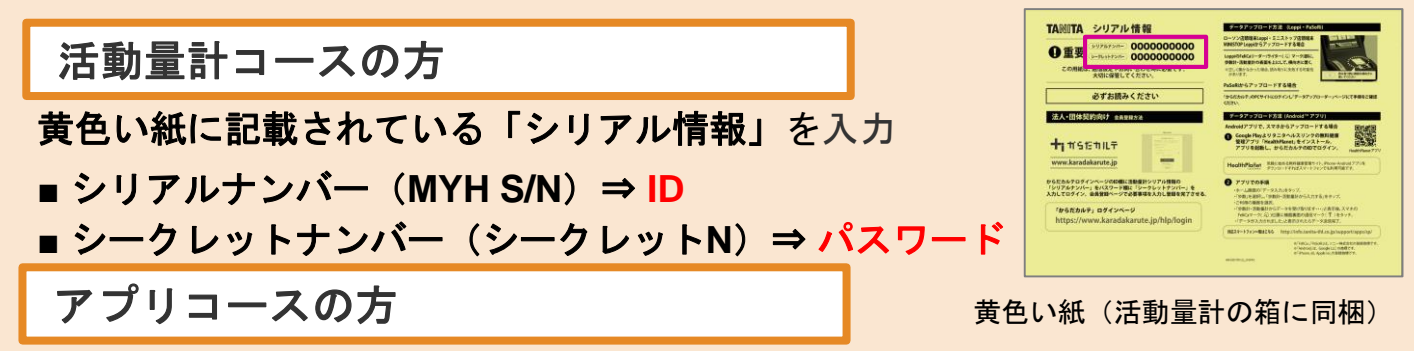

登録時に付与された**ID**、登録されたパスワードを入力してください。 ※登録後に変更された方は、変更されたID・パスワードを入力してください。

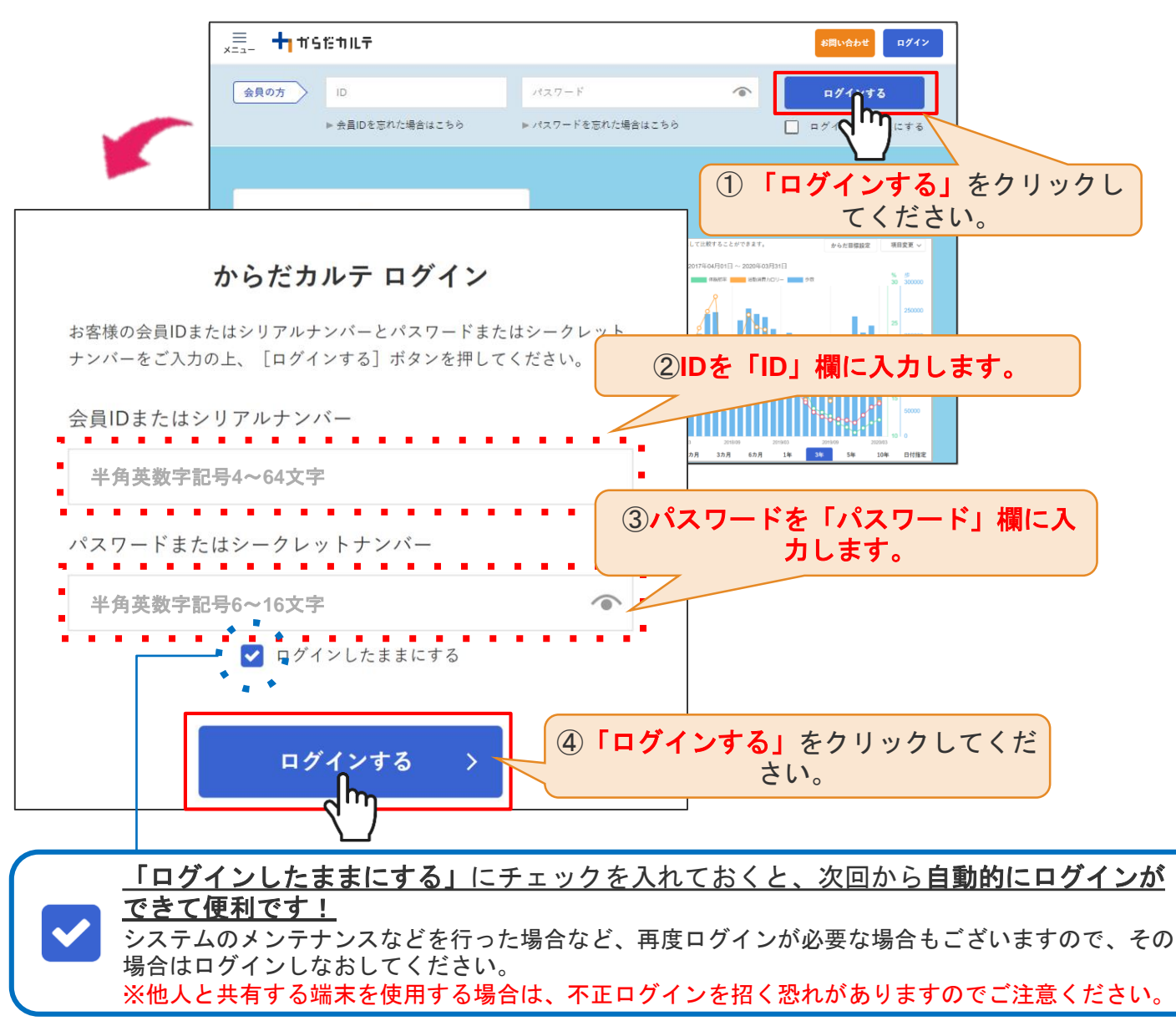

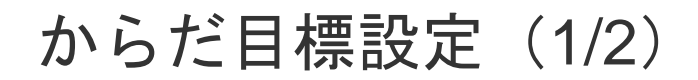

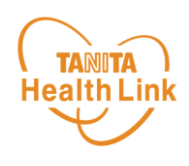

### ◆ からだ目標を設定してみましょう

ご自身で立てた目標を「からだ目標設定」機能で入力してみましょう。設定 した数値は、ダッシュボード画面やグラフで確認することができます。日々 の健康管理にお役立てください。

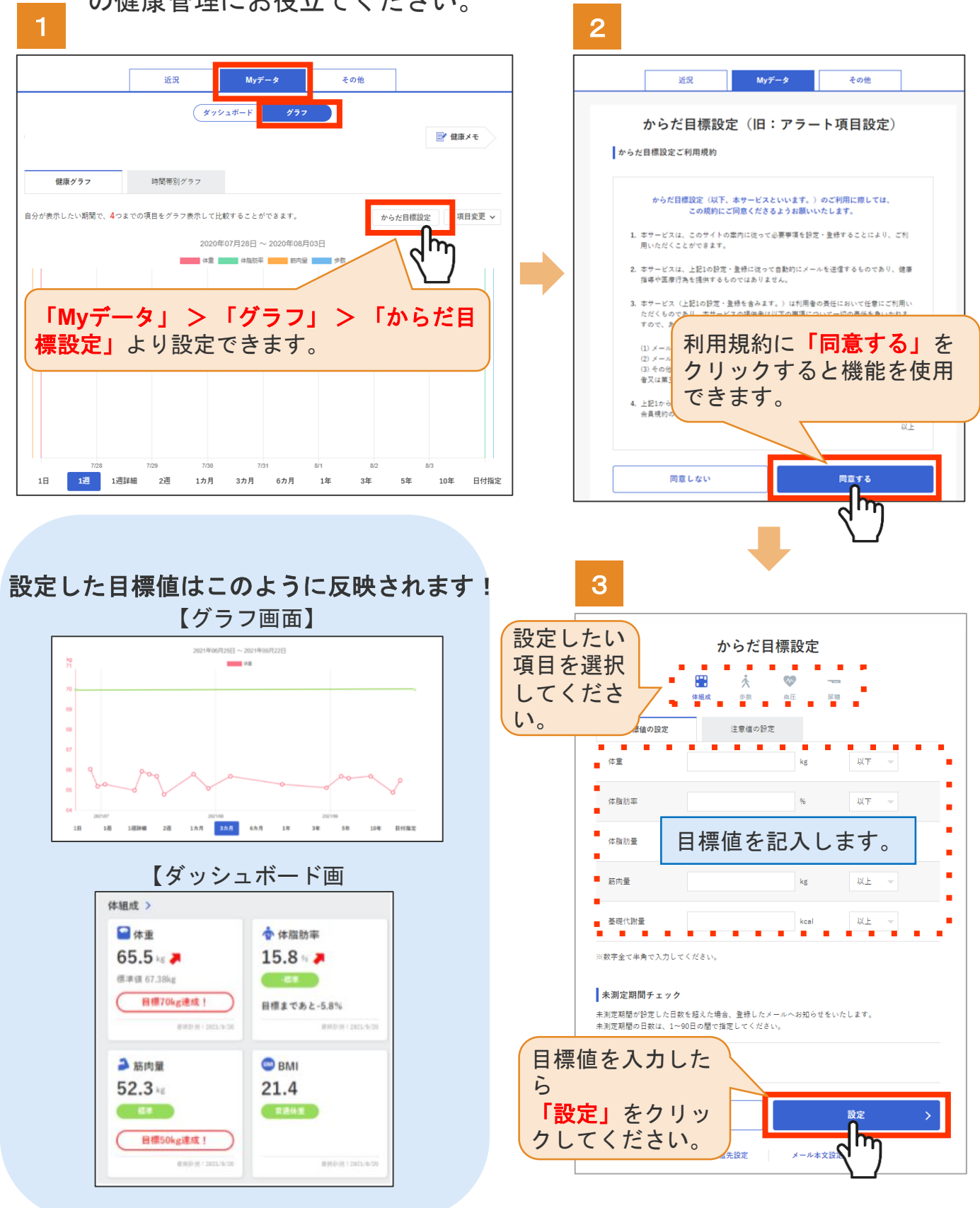

© TANITA HEALTH LINK, INC.

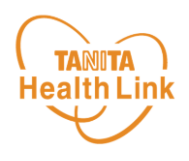

#### ◆ メールでお知らせ「注意値」を設定してみましょう

「注意値」を設定しておくことで、数値の範囲を超えた場合は、ご登録のメー ルアドレスに自動でお知らせが送信されます。

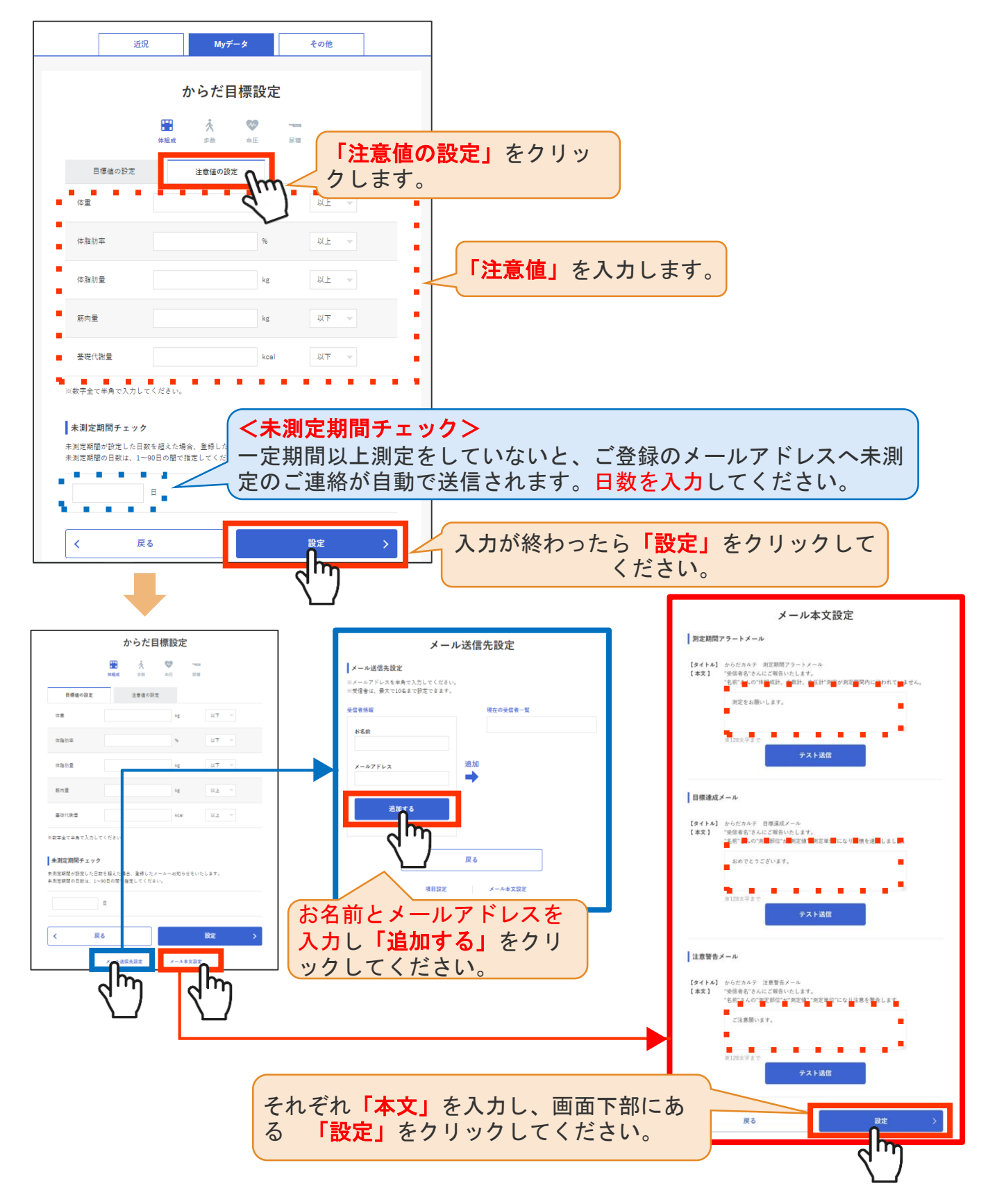

© TANITA HEALTH LINK, INC.

## 健康づくり目標設定(1/3)

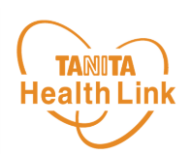

コースを選択してアンケートを入力すると、「健康づくり目標設定」と「行動 目標」が設定されます。(※事前に体組成計で測定したデータを取り込んでい ただく必要があります)「行動目標」は自動で設定される目標と個人で選択す る目標の2種類があります。

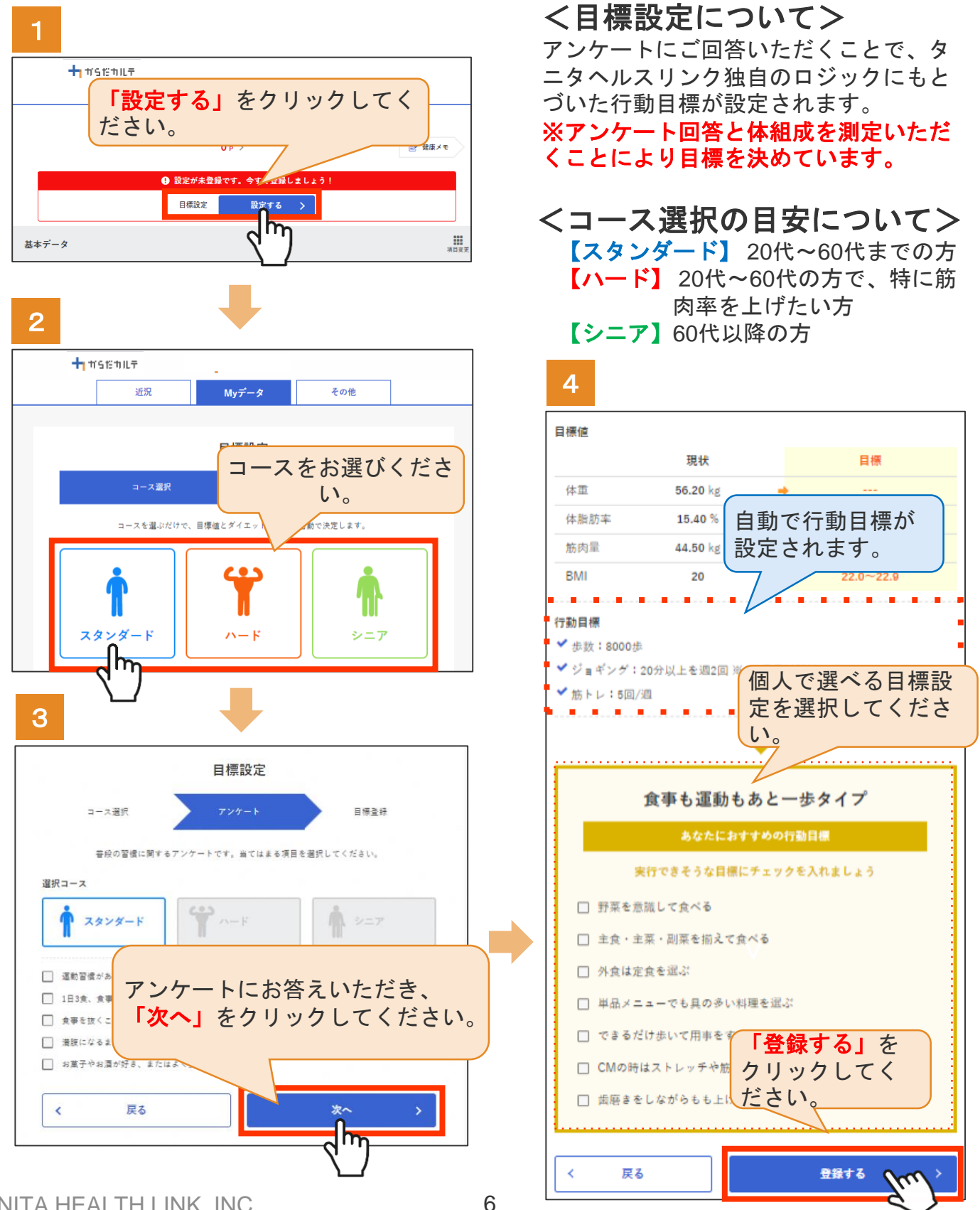

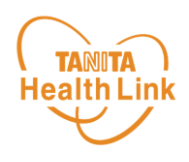

#### ◆ 健康づくり目標の達成状況を**15**段階で評価

「健康づくり目標」を設定していると、ログイン後のトップページに健康づく り目標の進捗状況が表示されます。「あなたの健康番付」のランク(段位)で 達成度を見ることができ、自身の状態を具体的に把握できます。6カ月ごとに目 標が設定される仕様となっています。

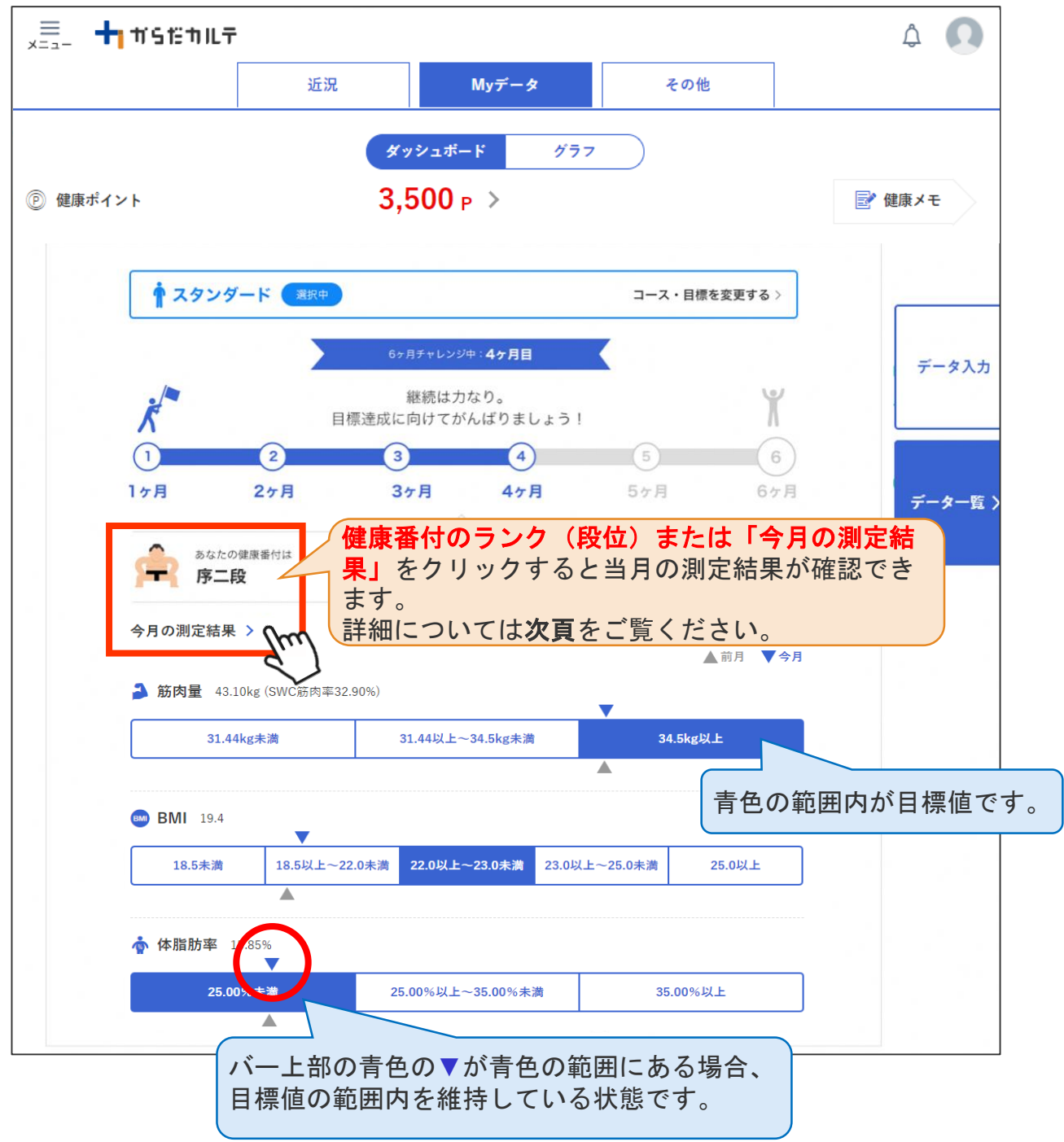

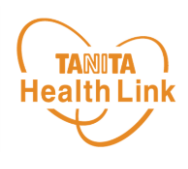

#### ◆ ご自身の健康番付の詳細や仕組みについては、下記の 手順でご確認いただけます

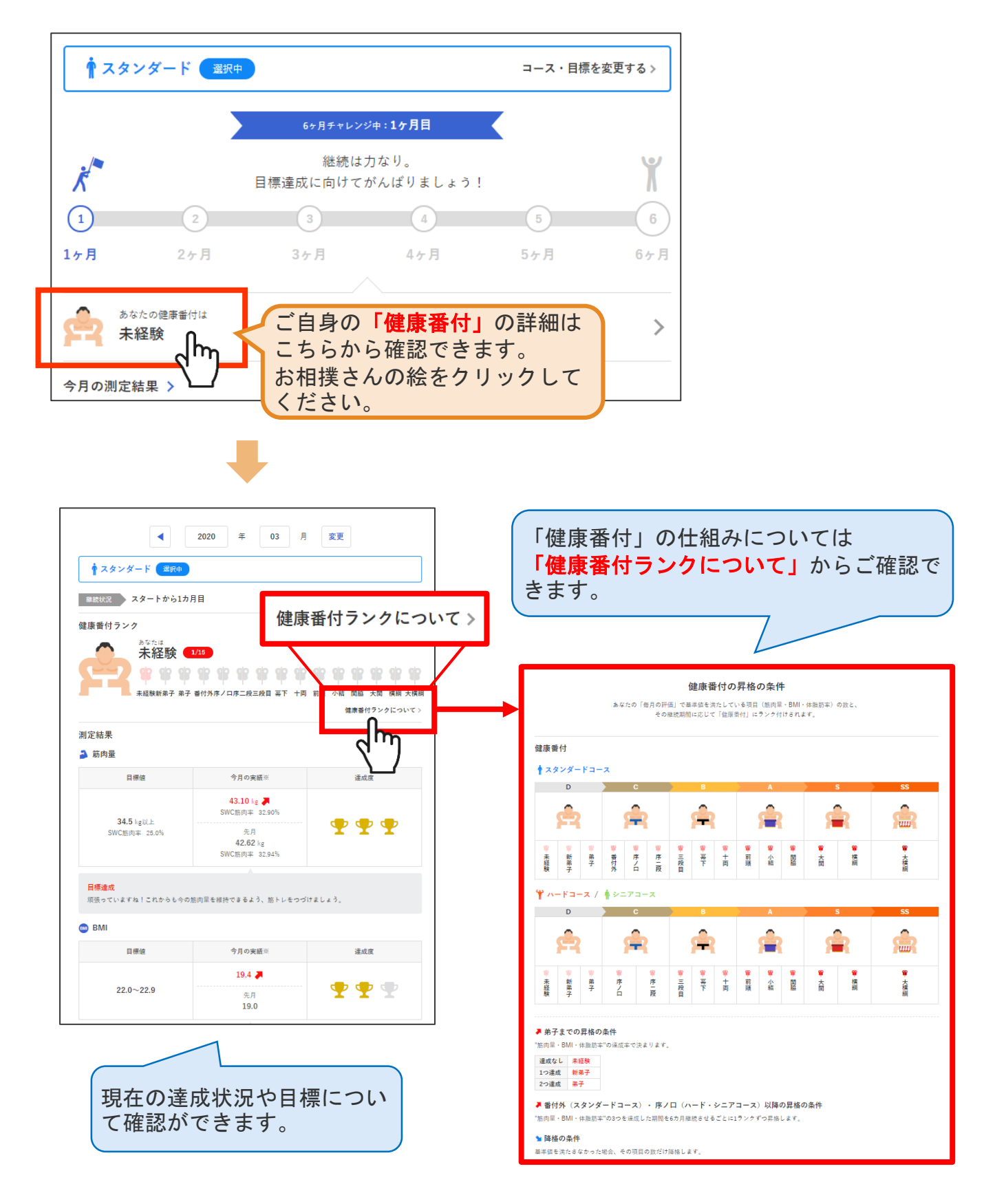

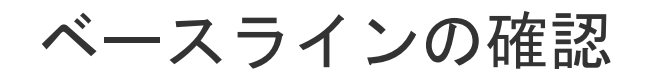

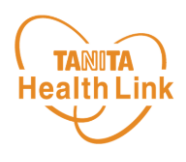

#### ◆ ベースラインを確認してみましょう

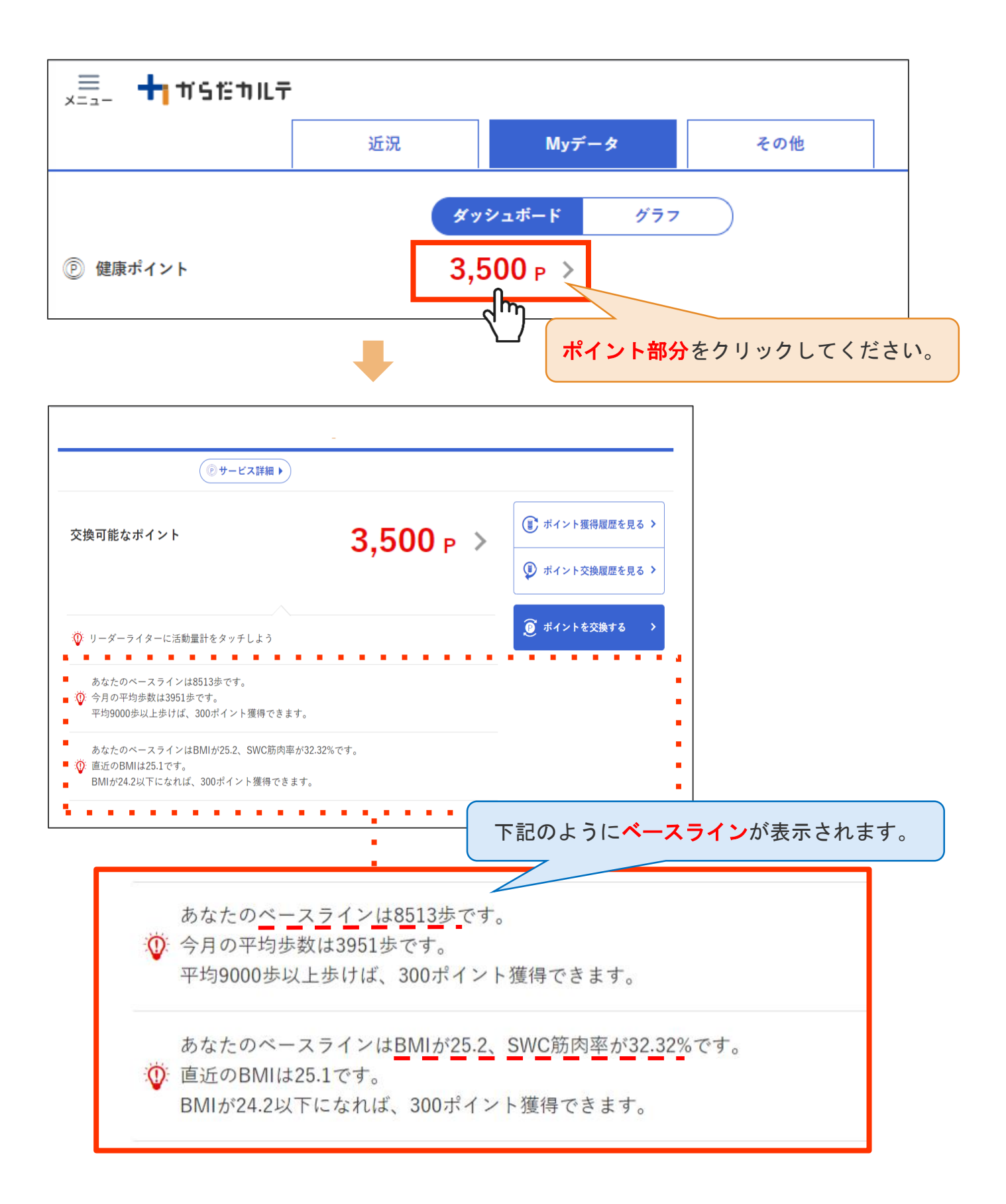

ログイン後の画面

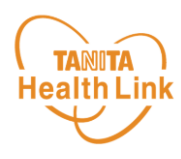

#### 「からだカルテ」ログイン後の画面を確認してみましょう

「からだカルテ」メニュー画面からさまざまなコンテンツを閲覧することができます。 画面左上の(メニュー)から、各種コンテンツにアクセスしてみましょう。

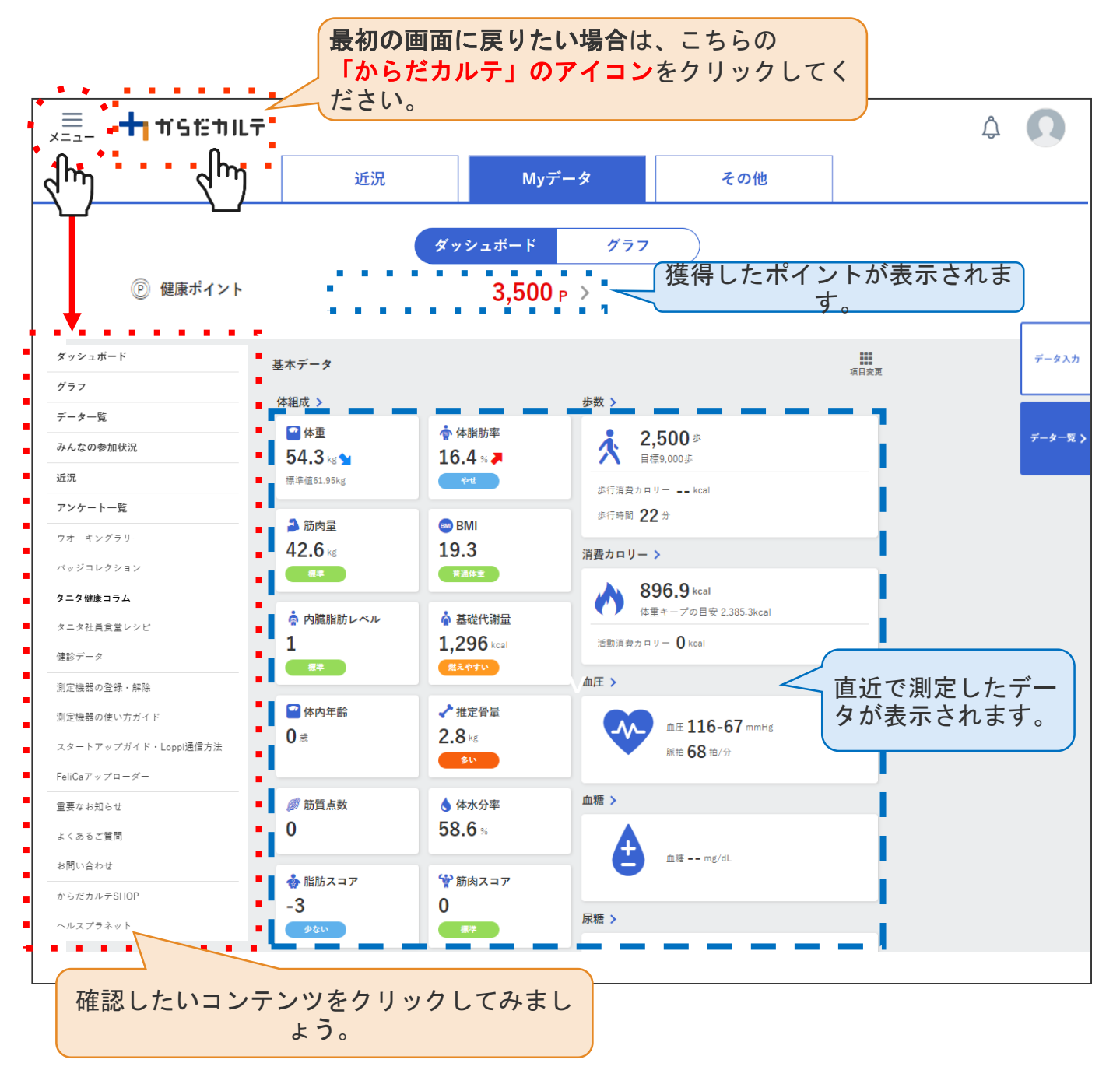

#### ◆ ダッシュボートについて

上記「ダッシュボード」画面では、直近の体組成や歩数などの測定データが数値 で確認できます。「グラフ」で数値の変化を確認したい場合は、次頁「**My**デー タ」をご確認ください。 切り替えは、画面上部の メッシュホード グラフ ボタンで行ってください。

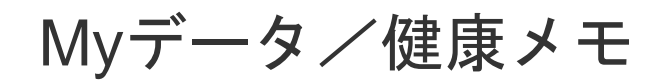

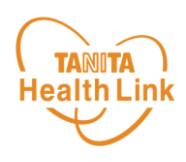

### ◆ 「**My**データ」で測定結果を確認してみましょう

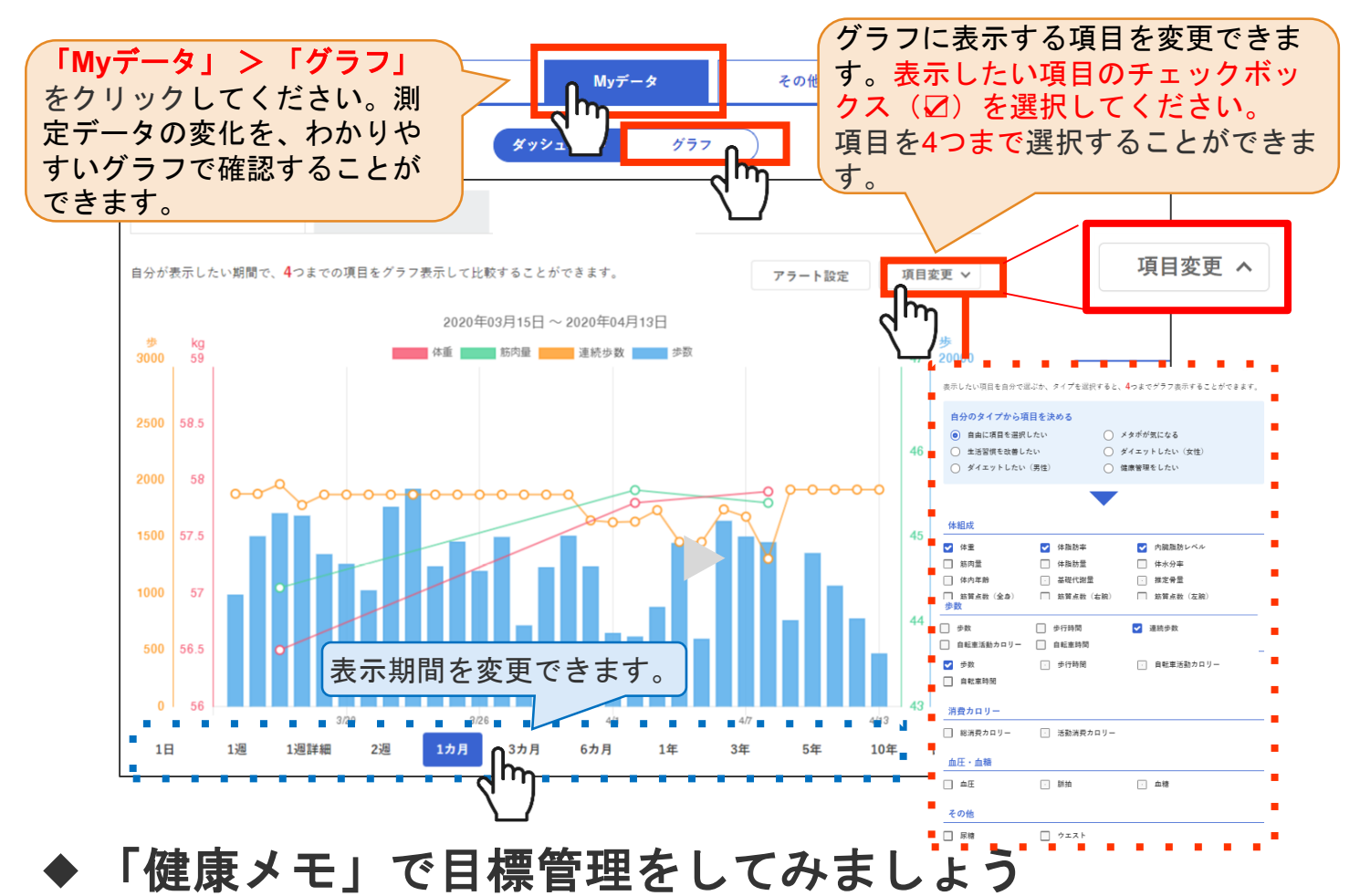

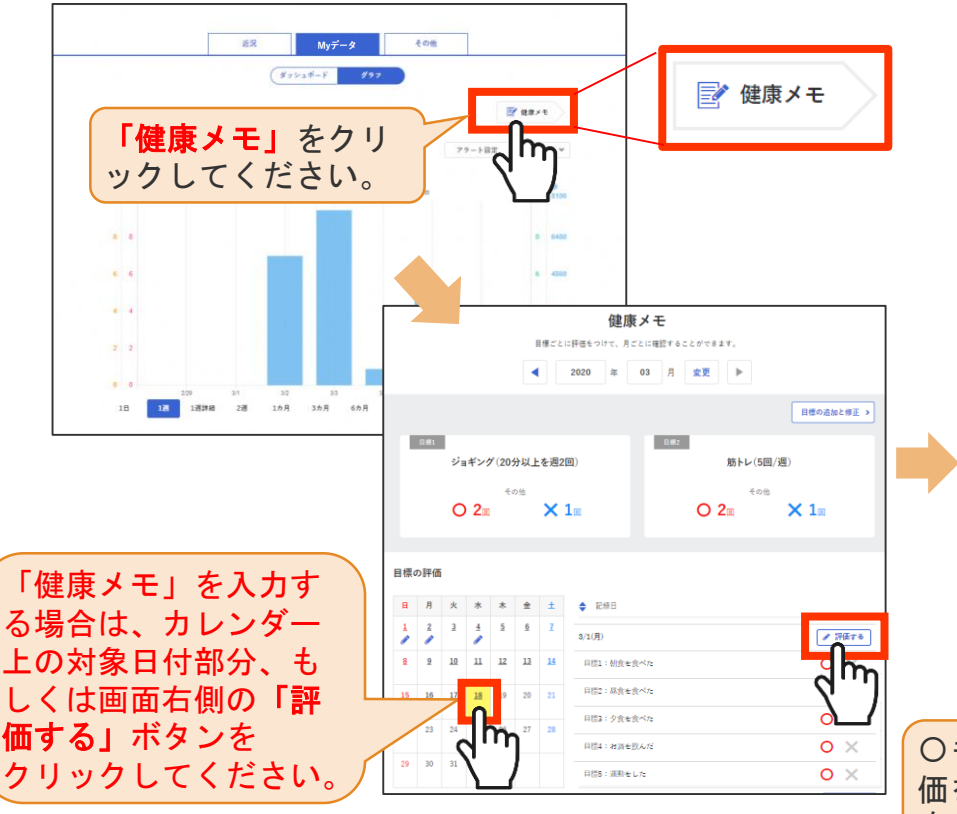

「健康メモ」では、ご自身の目 標に対して達成できたかを日ご とに管理することができます。 こまめに記録して、日々の目標 管理にお役立てください。

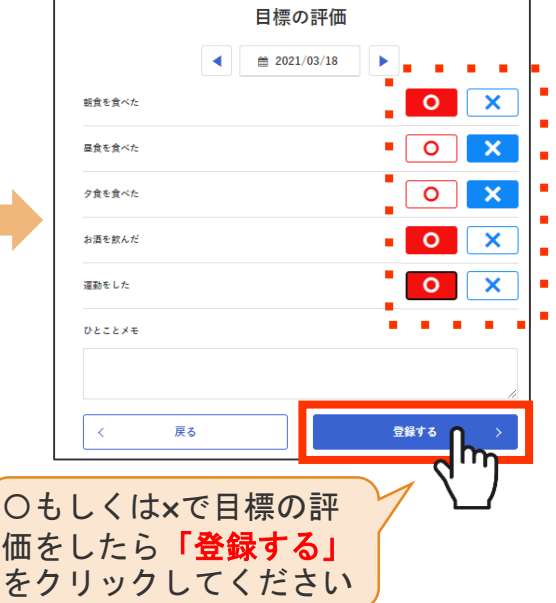

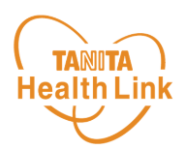

### ◆ ポイントを確認してみましょう

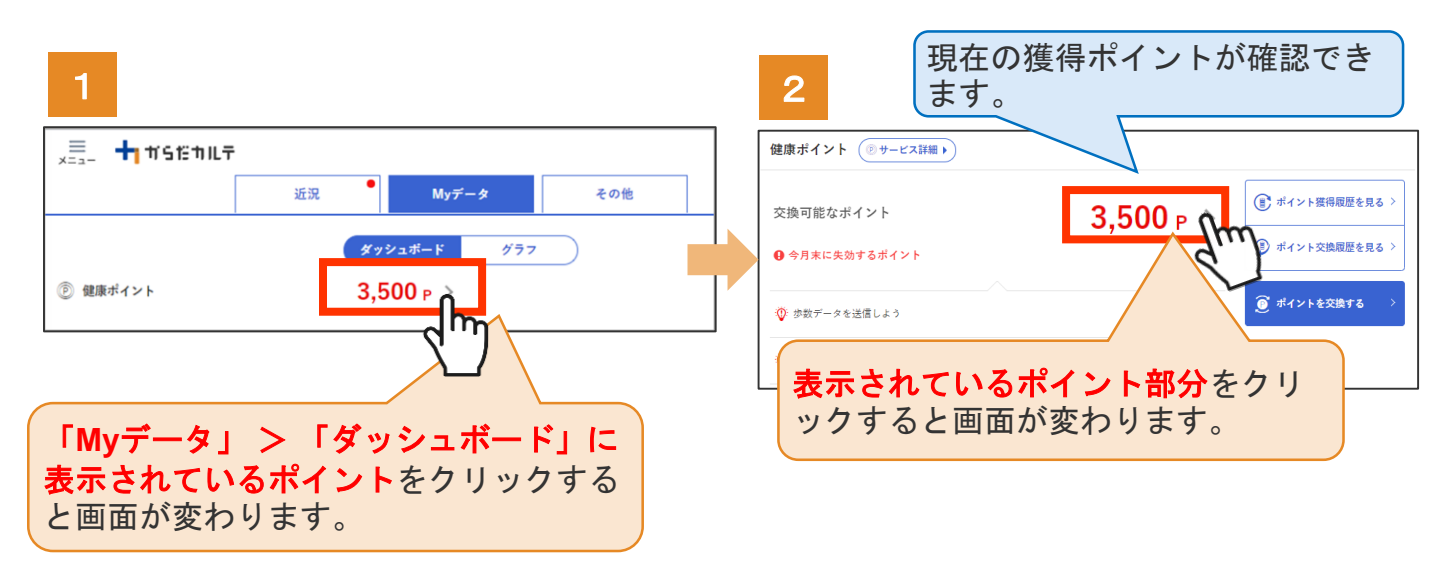

さらにポイントの詳細を確認したい場合は、下記の手順でご確認ください。

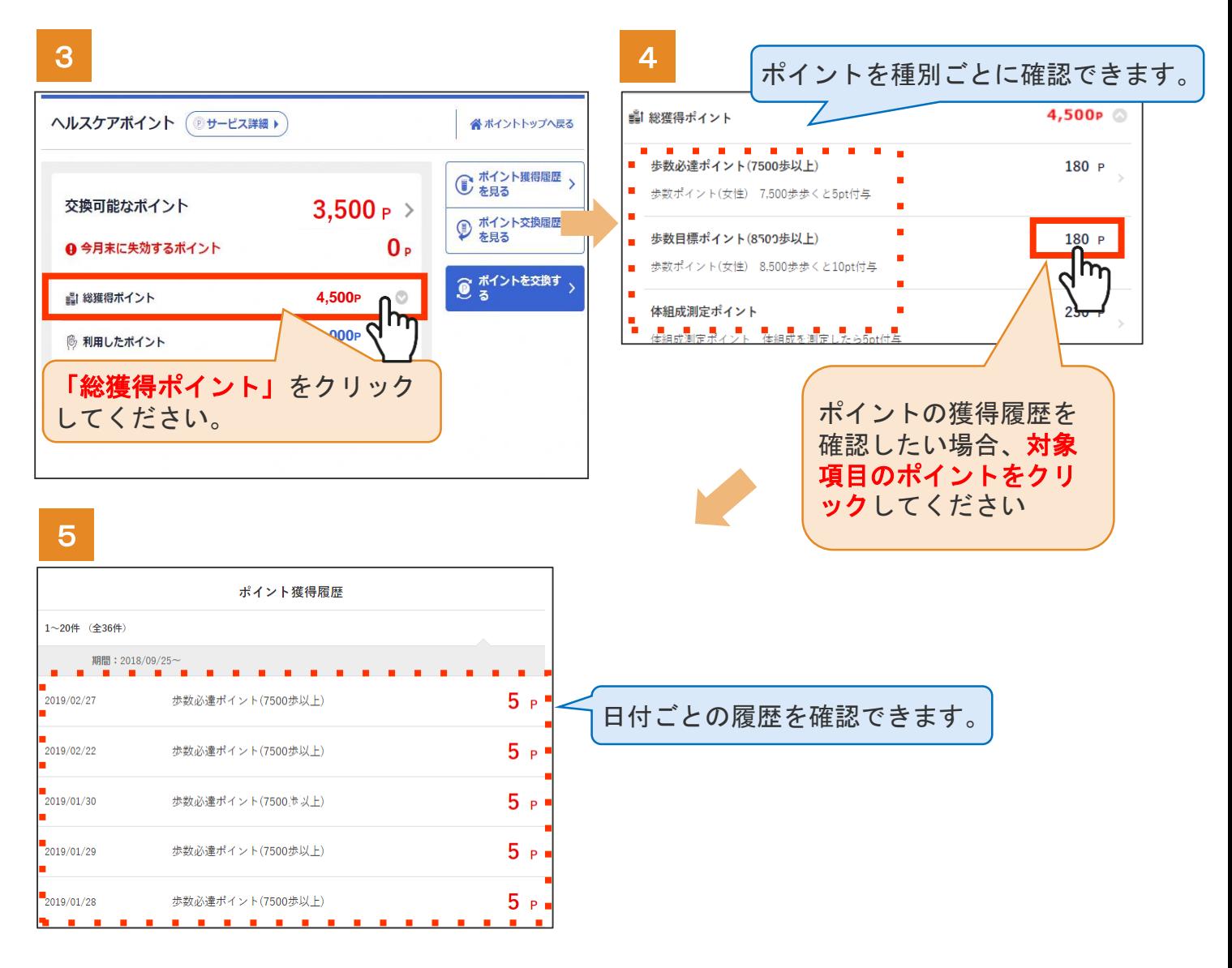

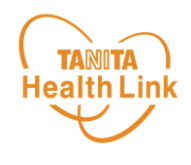

#### ◆ 近況を確認してみましょう

「近況」から、さまざまなお知らせを確認することができます。

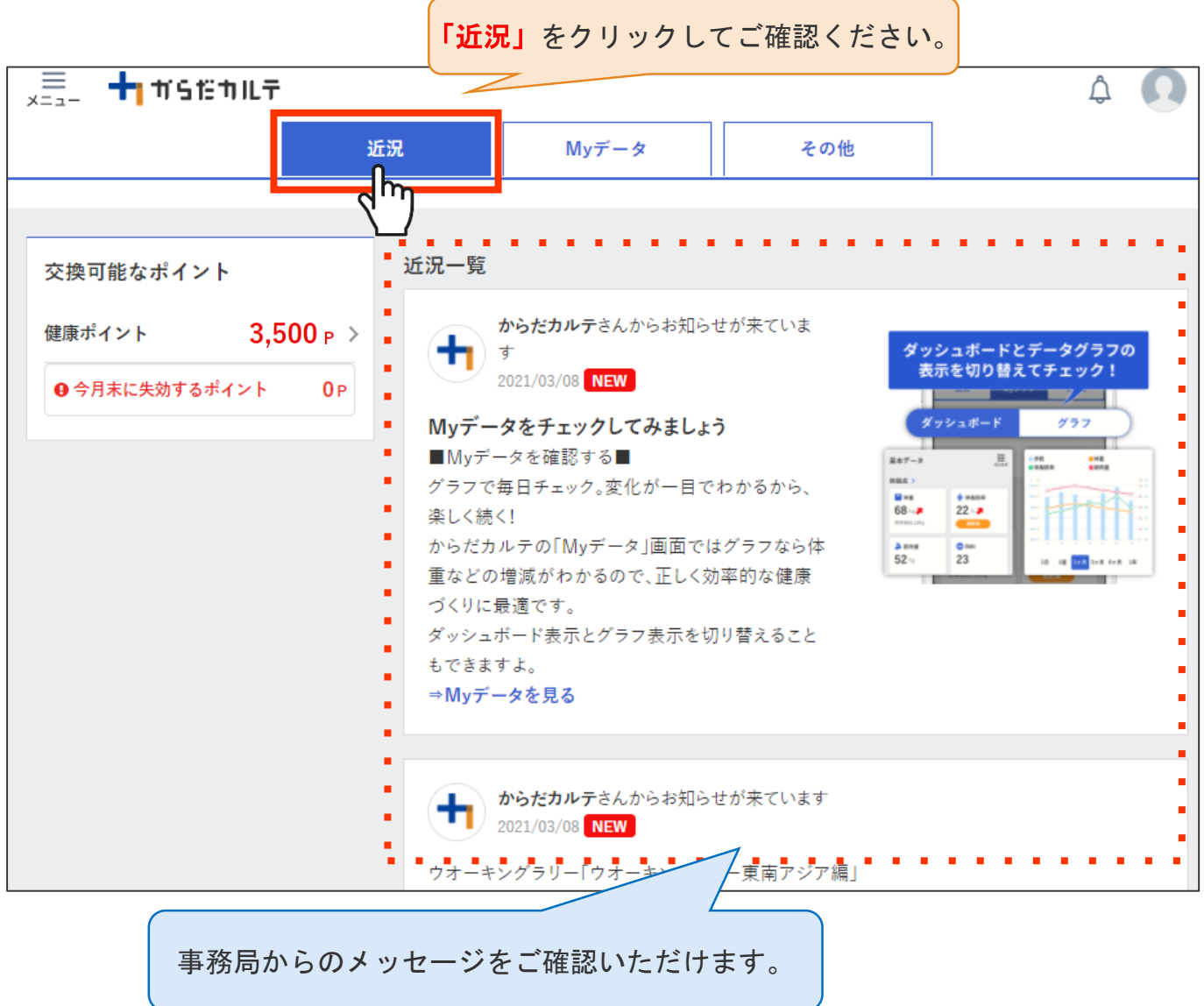

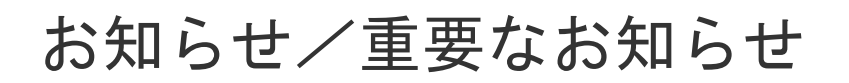

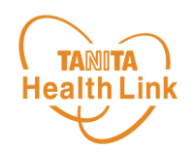

◆ お知らせ 「近況」から、さまざまなお知らせを確認することができます。

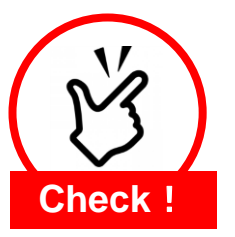

#### 事務局からのメッセージや重要なお知らせは 「お知らせ」に掲載されます。定期的にご確認ください。

※「お知らせ」に掲載された情報は、近況にも掲載されます。

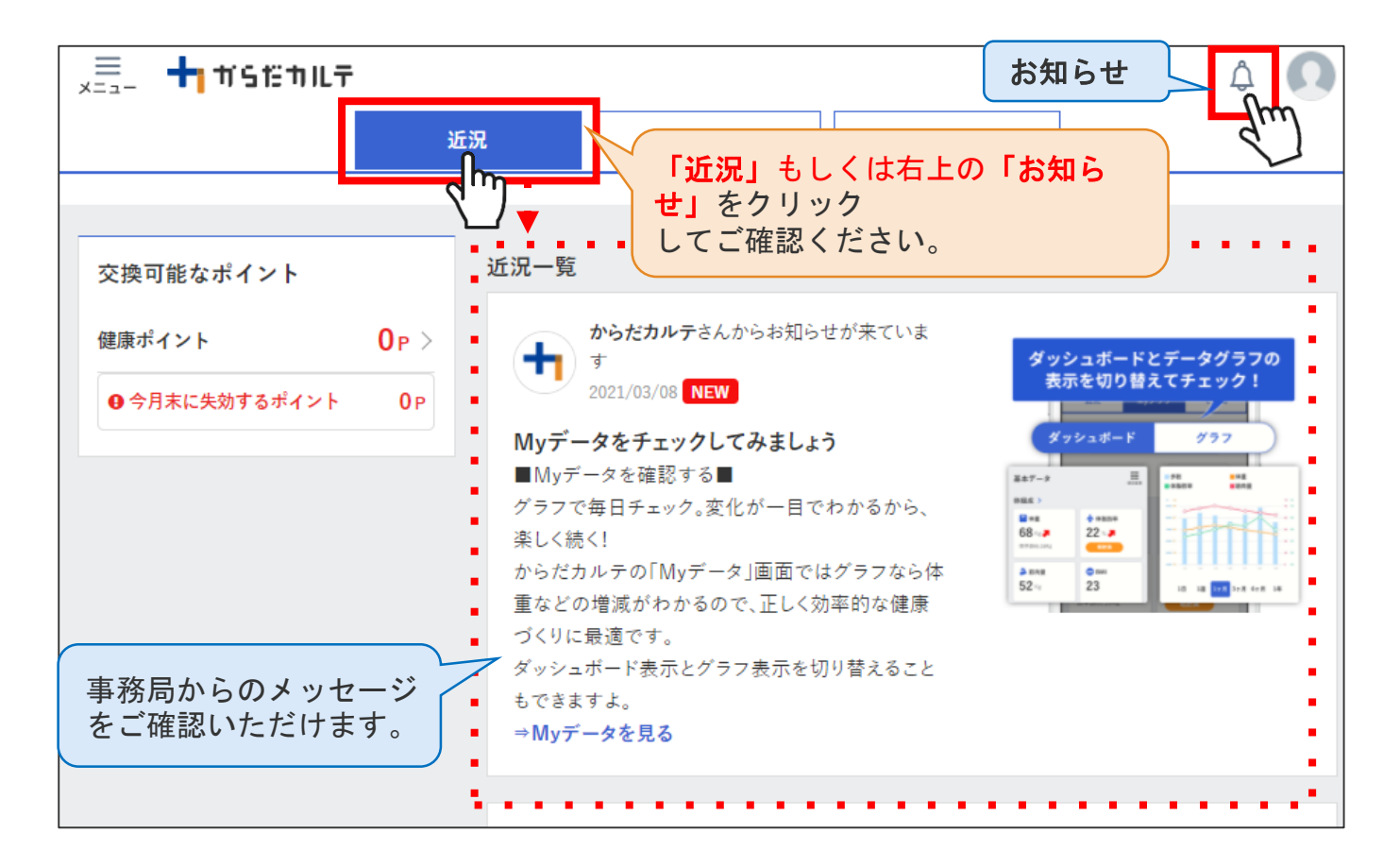

#### ◆ 重要なお知らせ

システムや「Loppi」のメンテナンス情報など、ご利用いただく上で重要なお 知らせです。

必ず読んでいただく必要があるため、お知らせがある場合には、画面上部に表 示されます。

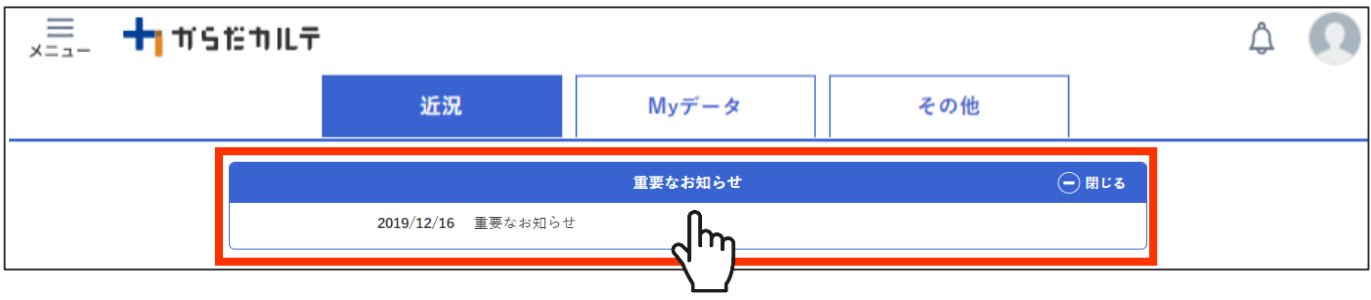

ウオーキングラリー

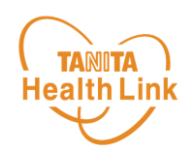

#### ◆ 期間内にゴールを目指して、みんなで歩数を競おう!

「ウオーキングラリー」は、「からだカルテ」にアップロード・入力されたあな たの毎日の歩数をもとに、WEBサイトで参加者同士の歩数ランキング形式で競争 しながら、日本各地や世界の名所などを巡る、期間限定イベントです。

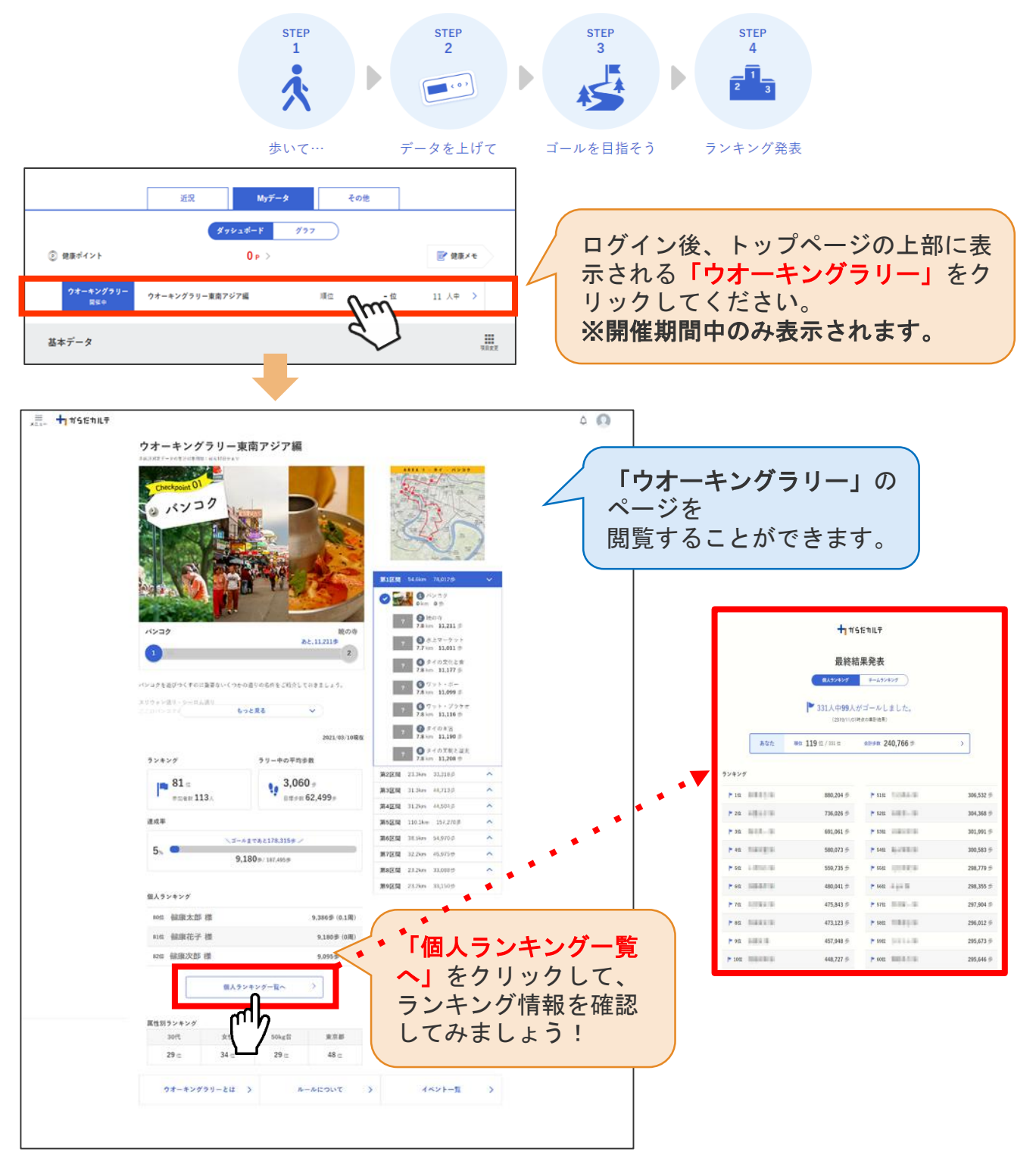

イベントは過去**10**日分までのデータで集計するため 最低でも週に**1**回の歩数データ送信をおすすめします。 **Check!** 

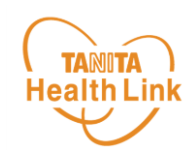

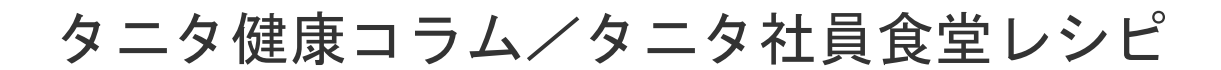

「タニタ健康コラム」「タニタ社員食堂レシピ」は、画面左上の 、三 (メニ ュー)よりご覧いただけます。

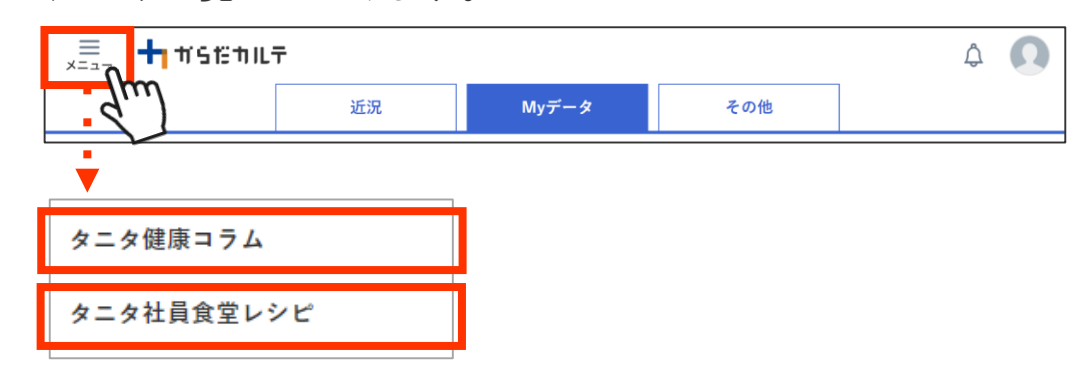

#### 「タニタ健康コラム」

株式会社タニタヘルスリンクの管理栄養士や保健師等の専門スタッフによる健康 づくりに役立つ情報を毎月お届けしています。

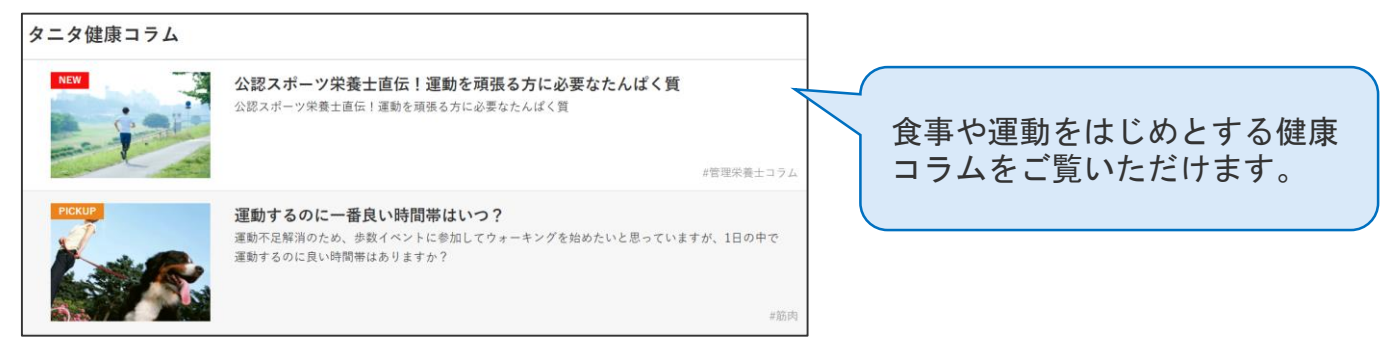

## ◆ 「タニタ社員食堂レシピ」

健康的な食習慣づくりをサポートするレシピサイト。掲載レシピ数は、株式会社 タニタの管理栄養士監修によるオリジナルレシピも含め1,300以上。いずれのレシ ピも、野菜をたっぷり使って、1定食あたりのカロリーを500kcal前後、塩分を3g 以下に抑えながら、おいしく食べ応えのある株式会社タニタの社員食堂のレシピ コンセプトに基づいています。

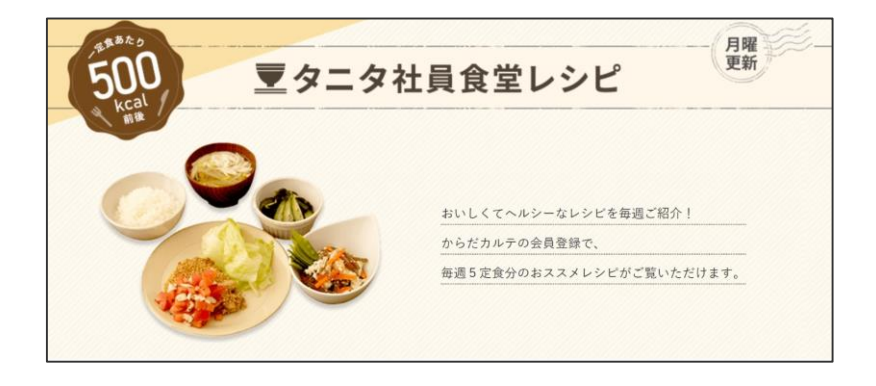

## 日本をもっと健康に!